# AQHA 手続 オンライン

## 【メンバーシップ 入会】

#### AQHA サイトから「MEMBERSHIP」をクリック

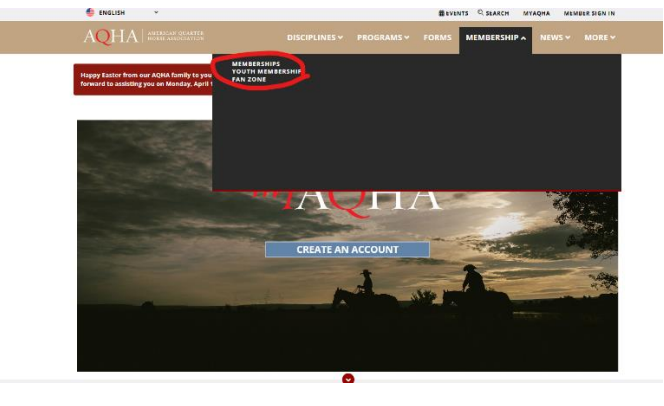

### JOIN OR RENEW をクリック

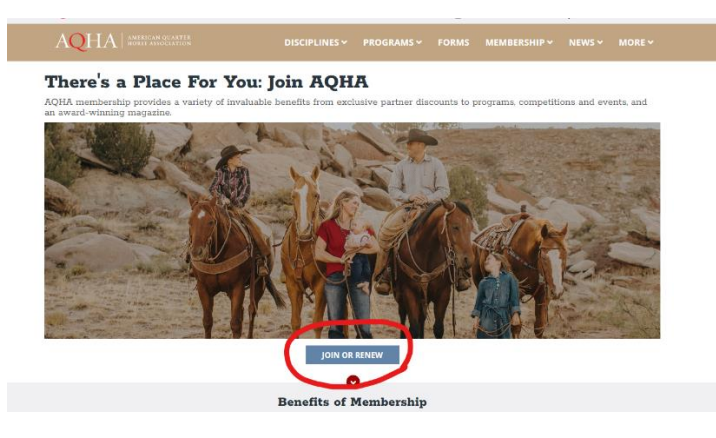

### 質問の答えにチェックを入れる

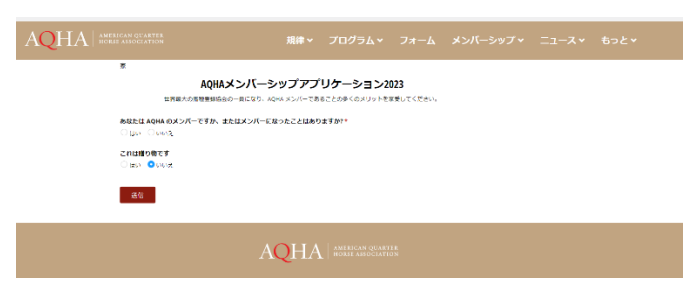

過去にメンバーだった人は当時の ID を入力 新規の場合はカスタマータイプ(個人・ビジネス・共同)を選択し送信

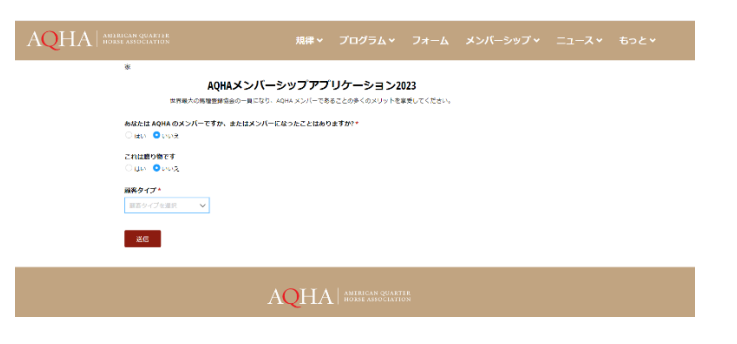

メンバータイプ(一般・アマチュア・ユース)を選択し必要事項を入力

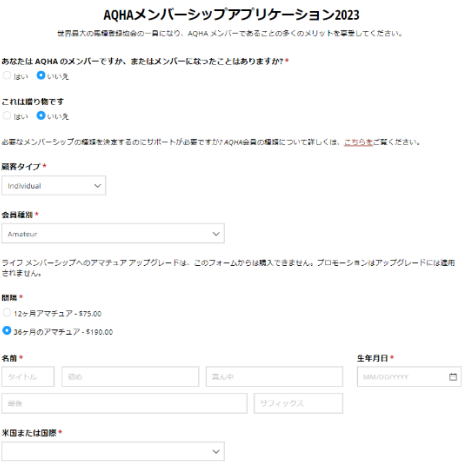

#### 必要個所にチェックを入れて送信

日本にお住いの方は割引が受けられます。JQHA へお問い合わせいただき、プロモーションコードを入 手してください。

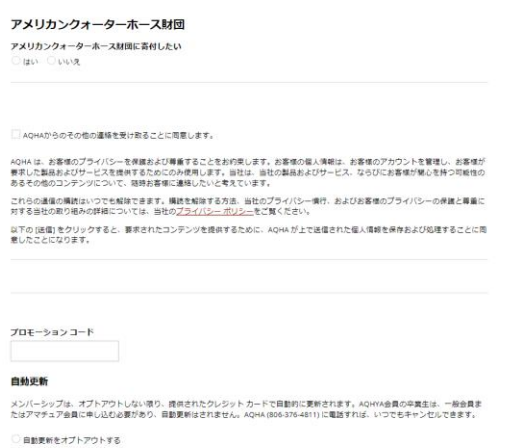

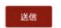